# OS2sync Klassifikation

**Version**: 2.0.0 **Date**: 27.02.2024 **Author**: BSG

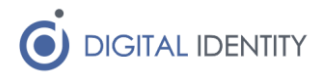

## Indhold

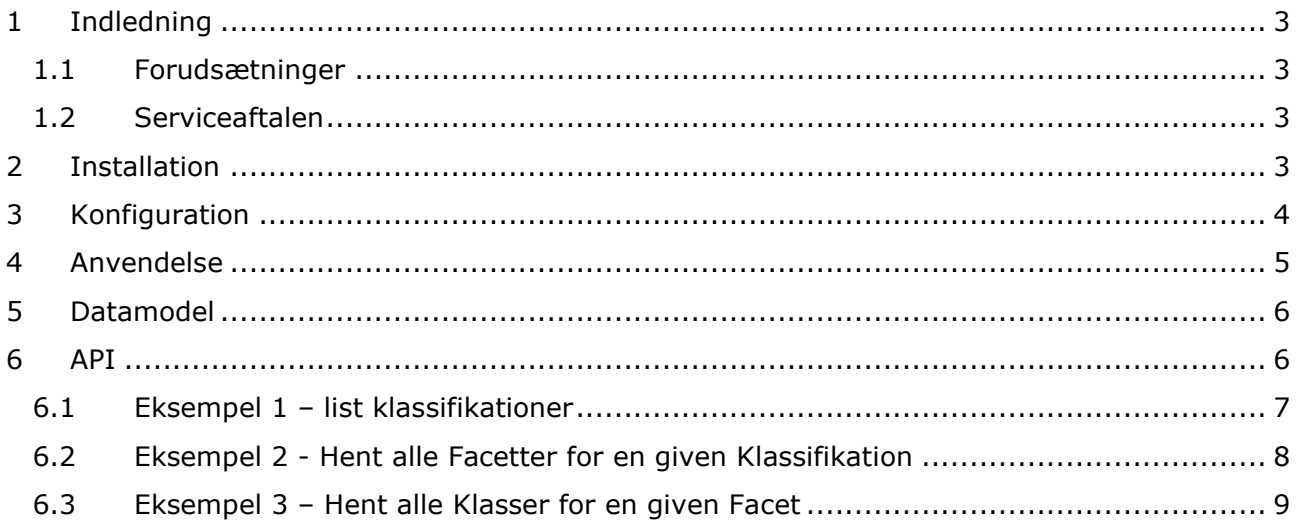

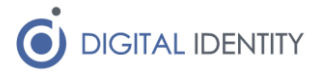

## <span id="page-2-0"></span>1 Indledning

Dette dokument beskriver hvordan man installerer, konfigurere og anvender OS2sync Klassifikation komponenten.

Formålet med komponenten er at synkronisere data fra FK Klassifikation ned i en lokal SQL database.

### <span id="page-2-1"></span>1.1 Forudsætninger

Komponenten installeres som en Windows Service, og følgende forudsætninger skal være på plads for at den fungerer efter hensigten

- Et funktionscertifikat (et såkaldt OCES 3 certifikat)
- En serviceaftale der giver adgang til FK Klassifikation (se flere detaljer nedenfor)
- En Windows Server 2016 eller nyere, hvor komponenten kan installeres
- **EI SOL Server hvor data kan gemmes. Dette kan være en SQL Server Express eller** bedre udgave af SQL Server.
- En systemkonto der kan afvikle servicen, og som har adgang til SQL Serveren

### <span id="page-2-2"></span>1.2 Serviceaftalen

Der skal oprettes et it-system og indgås en serviceaftale inde i KOMBITs Administrationsmodul

#### [https://admin.serviceplatformen.dk](https://admin.serviceplatformen.dk/)

It-systemet skal have FOCES certifikatet tilknyttet, og Serviceaftalen skal indgås med denne service

• Klassifikation v7

Rollen der giver læseadgang er nok (dvs "Udstil"). Dvs rollen "Rediger" er ikke nødvendig.

Husk at godkende serviceaftalen efter den er oprettet. Der kan gå 5-10 minutter fra den er godkendt, til den fungerer.

## <span id="page-2-3"></span>2 Installation

Komponenten installeres via en .EXE installer. Når man kører den, installerer den softwaren, og sætter en service ind under "services", der hedder "OS2sync Klassifikation". Denne service skal sættes til at køre med en systemkonto der har de fornødne adgange (ret til at tilgå SQL databasen).

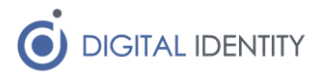

Services

 $\Box$  $\times$ 

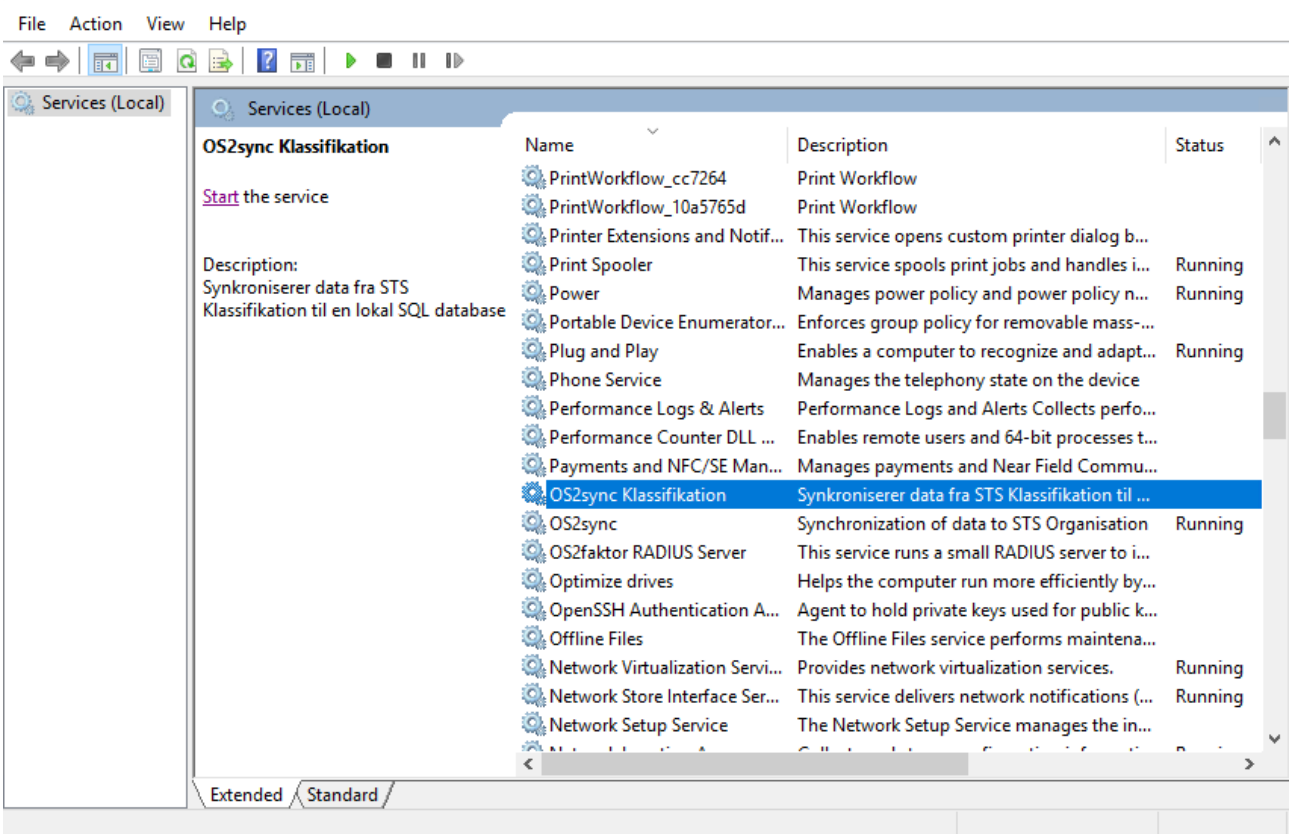

Start med at tilpasse konfigurationen som nævnt i næste afsnit, inden servicen startes.

## <span id="page-3-0"></span>3 Konfiguration

Komponenten installeres som default under c:\program files (x86)\digital identity\os2sync klassifikation, og her ligger der en appsettings.json fil, der indeholder konfigurationen.

En skabelon af konfigurationsfilen er vist nedenfor, og det er den der skal tilpasses inden man starter servicen

```
{
  "ConnectionString": "server=127.0.0.1;user 
id=root;password=Test1234;persistsecurityinfo=True;port=3306;database=os2sync_klassifikation",
   "DBType": "SQLSERVER",
 "StsCertificateLocation": "c:/certifikater/sts.cer",
 "WspCertificateLocation": "c:/certifikater/klassifikation.cer",
  "WscKeystoreLocation": "c:/certifikater/keystore.p12",
  "WscKeystorePassword": "xxxxx",
  "TrustAllCerts": "False",
  "Cvrs": "12345678",
  "ScheduleEnabled": "True",
  "ScheduleRunOnStartup": "True",
 "ScheduleCron": "0 4\overline{5} 9 ? * *",
  "ODataUrls": "http://*:5001"
}
```
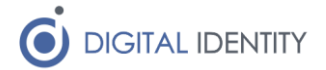

I ConnectionString skal angives en korrekt forbindelses-streng til SQL databasen. Man kan anvende Windows Integrated Authentication, eller man kan angive et brugernavn/kodeord, alt efter hvordan man ønsker at tilgå databasen.

Hvis selve databasen ikke er oprettet endnu, så forsøger komponenten selv at oprette den. Bemærk at dette typisk kræver ekstra rettigheder inde i SQL Serveren. Man kan også vælge at oprette databasen på forhånd, og så blot give systembrugeren lov til at oprette tabeller m.m. inde i selve databasen.

Cvr skal sættes til kommunens eget CVR nummer.

Sts og Wsp certifikat-stierne skal pege på KOMBITs certifikater til hhv STS'en og Klassifikation. Disse certifikater kan hentes fra digitaliseingskataloget

[\(https://digitaliseringskataloget.dk/teknik/certifikater\)](https://digitaliseringskataloget.dk/teknik/certifikater), men der følger også et sæt certifikater med i folderen "certifikater" når man installerer servicen. Disse ændrer sig dog når KOMBIT opdaterer certifikaterne i deres ende, så vær opmærksom på dette, og hent de nyeste fra Digitaliseringskataloget når dette sker.

Endeligt skal man pege på det keystore (p12 eller pfx fil) som indeholder ens OCES certifikat, samt kodeordet til denne fil.

Hvis man har problemer med tillid til KOMBITs certifikater, kan man vælge at slå certifikatvalidering fra – dette introducerer dog en sikkerhedsrisiko, og bør kun gøres hvis man ikke kan finde nogen måde at få Windows til at stole på KOMBITs certifikater.

### <span id="page-4-0"></span>4 Anvendelse

Når serviceaftalen er på plads, og konfigurationen er opsat, kan man starte servicen. Hvis de fornødne rettigheder er på plads, vil komponenten udlæse en liste over alle tilgængelige klassifikationer, og skrive dem til SQL databasen.

Nedenfo er vist et screenshot fra SQL Server Management Studio, der viser indholdet af denne tabel

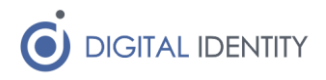

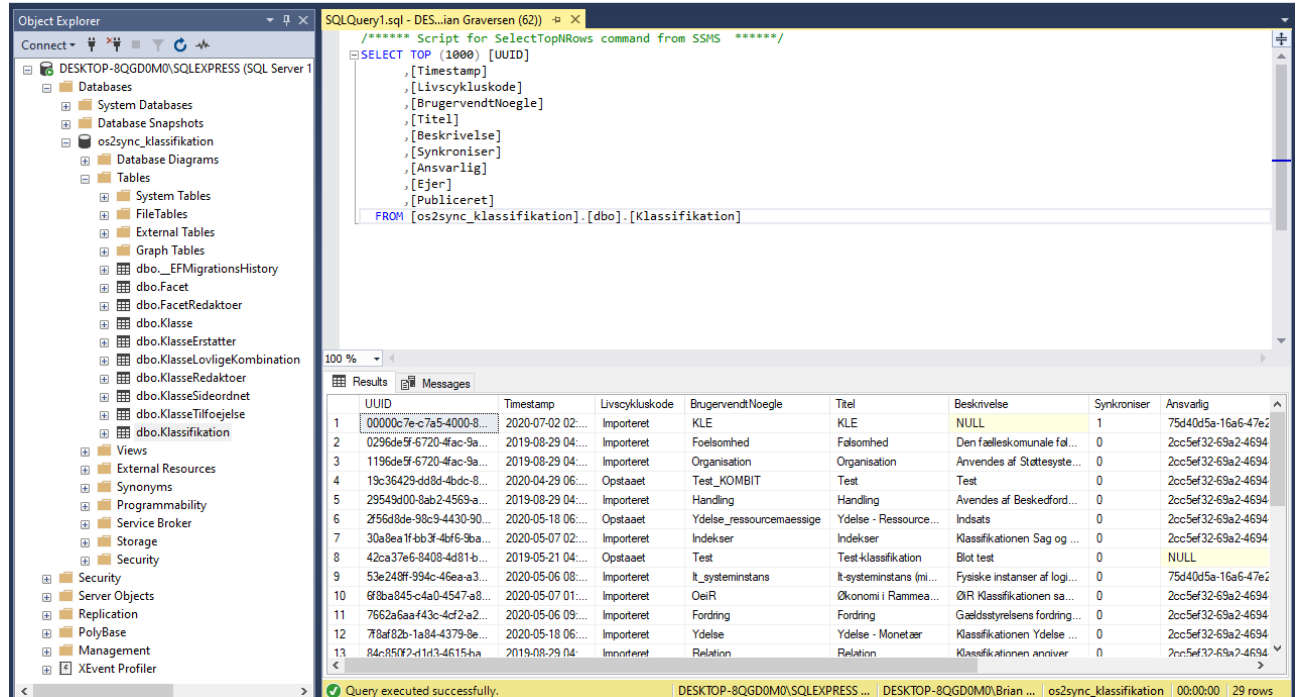

Denne tabel (Klassifikation) er den eneste der automatisk synkroniseres data til. For at få komponenten til at synkronisere Facetter og Klasser for en given Klassifikation, så skal man sætte værdien af "Synkroniser" kolonnen til 1 (true) ud for den/de klassifikationer man ønsker at synkronisere.

Komponenten synkroniserer data ud hver dag kl 09:45, samt når servicen startes/genstartes. Efter man har sat 1 i Synkroniser kolonnen for en Klassifikation, kan man derfor med fordel genstarte servicen, så den udfører en synkronisering af klassifikationens facetter og klasser.

## <span id="page-5-0"></span>5 Datamodel

De data der synkroniseres ud afspejler den OIO datamodel der ligger i STS Klassifikation. Der anvendes "child tables" til relationer, og de vigtigste er

- **Klassifikation**
- Facet
- Klasse

Alle rækker i Klasse peger på en række i Facet, og alle rækker i Facet peger på en række i Klassifikation.

Til Facetter og Klasser er der en række child-tables som er navngivet så man nemt kan se hvad er er "børn" af. Fx er KlasseRedaktoer en liste af redaktører for en given Klasse.

## <span id="page-5-1"></span>6 API

De synkroniserede data er udstillet via et læse-API, der er dannet vha OData. Man kan læse mere om OData her

<https://www.odata.org/>

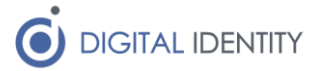

API'et har et hav af funktioner, hvor de mest almindelige er illusteret længere nede i dette afsnit. For de mere avancerede API funktioner kan man tage et kig her

<https://www.odata.org/documentation/>

#### <span id="page-6-0"></span>6.1 Eksempel 1 – list klassifikationer

Hvis man gerne vil udlæse en oversigt over alle de klassifikationer som der pt er slået synkronisering til for, kan man kalde følgende endpoint

http://localhost:5001/odata/Klassifikationer?\$filter=Synkroniser eq true

Ovenstående har et filter slået til, der kun tager de elementer ud, hvor attributten "Synkroniser" har værdien "true". Output kan fx se ud som nedenfor

```
{
   "@odata.context": "http://localhost:5001/odata/$metadata#Klassifikationer",
   "value": [
     {
       "UUID": "00000c7e-c7a5-4000-8000-000000000000",
       "Timestamp": "2020-07-02T11:21:02+02:00",
       "Livscykluskode": "Importeret",
       "BrugervendtNoegle": "KLE",
       "Titel": "KLE",
       "Beskrivelse": null,
       "Synkroniser": true,
       "Ansvarlig": "75d40d5a-16a6-47e2-8a2b-b5abaa70a40c",
       "Ejer": "2cc5ef32-69a2-4694-95dd-c74ed9ebf111",
       "Publiceret": null
     },
     {
       "UUID": "0296de5f-6720-4fac-9a0c-80fe0b062e01",
       "Timestamp": "2019-08-29T13:57:55.157+02:00",
       "Livscykluskode": "Importeret",
       "BrugervendtNoegle": "Foelsomhed",
       "Titel": "Følsomhed",
```
 "Beskrivelse": "Den fælleskomunale følsomhedsklassifikation indeholder klasser, som bruges til at angive det krævede følsomhedssniveau på eksempelvis sager og dokumenter. Klassifikationen anvendes af Støttesystemet Administration.",

```
 "Synkroniser": true,
```
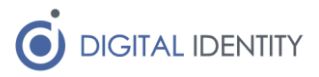

```
 "Ansvarlig": "2cc5ef32-69a2-4694-95dd-c74ed9ebf111",
     "Ejer": "2cc5ef32-69a2-4694-95dd-c74ed9ebf111",
     "Publiceret": null
   }
 ]
```
#### <span id="page-7-0"></span>6.2 Eksempel 2 - Hent alle Facetter for en given Klassifikation

Hvis man fx gerne vil hente alle Facetter der findes under en bestemt Klassifikation, så kan man bruge UUID'et på Klassifikationen som filter mod attributten FacetTilhoerer som vist her

```
http://localhost:5001/odata/Facetter?$filter=FacetTilhoerer eq '0296de5f-6720-
4fac-9a0c-80fe0b062e01'
```
#### Output på ovenstående bliver så

}

```
{
   "@odata.context": "http://localhost:5001/odata/$metadata#Facetter",
   "value": [
     {
       "UUID": "db3199e6-274d-4be7-9593-1a5d0703dfc4",
       "BrugervendtNoegle": "Foelsomhedsklasse",
       "Titel": "Følsomhedsklasse",
       "Beskrivelse": "Facet som indeholder klasser som beskriver 
klassifikationens følsomhedsklasseniveauer. Facetten indeholder fire klasser, 
der definere følsomhedsniveauer som anvendes bl.a. af Sag og Dokument. ",
       "Opbygning": "",
       "Ophavsret": "",
       "PlanIdentifikator": null,
       "SupplementTekst": "",
       "RetskildeTekst": "",
       "Livscykluskode": "Importeret",
       "Publiceret": null,
       "Ansvarlig": "2cc5ef32-69a2-4694-95dd-c74ed9ebf111",
       "Ejer": "2cc5ef32-69a2-4694-95dd-c74ed9ebf111",
       "FacetTilhoerer": "0296de5f-6720-4fac-9a0c-80fe0b062e01"
     }
```
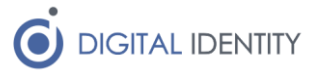

```
 ]
```
#### }

### <span id="page-8-0"></span>6.3 Eksempel 3 – Hent alle Klasser for en given Facet

Dette eksempel minder meget om ovenstående, her henter man blot Klasser ud fra UUID'et på en Facet. Bemærk at der for nogle Klassifikationer kan være rigtigt mange Klasser, så output kan blive stort.

```
http://localhost:5001/odata/Klasser?$filter=KlasseTilhoerer eq 'db3199e6-274d-
4be7-9593-1a5d0703dfc4'
```
#### Output er så

```
{
```

```
 "@odata.context": "http://localhost:5001/odata/$metadata#Klasser",
```

```
 "value": [
```

```
 {
```
"UUID": "1d81c472-0808-44cc-963d-f5ef0170ae1d",

"BrugervendtNoegle": "Ikke\_fortrolige\_data",

```
 "Titel": "Ikke-fortrolige data",
```
 "Beskrivelse": "GDPR: Kategorien omfatter ikke-personrelaterede data. \n\nForretningsdata: Offentlig tilgængelige data. Dvs data der er udstillet så alle frit kan tilgå dem, men ikke nødvendigvis ændre.\n",

```
 "Omfang": "",
  "Retskilde": "",
   "Aendringsnotat": "1d81c472-0808-44cc-963d-f5ef0170ae1d",
   "Livscykluskode": "Importeret",
  "Tilstand": null,
  "Ansvarlig": "2cc5ef32-69a2-4694-95dd-c74ed9ebf111",
  "Ejer": "2cc5ef32-69a2-4694-95dd-c74ed9ebf111",
   "Soegeord": null,
   "KlasseTilhoerer": "db3199e6-274d-4be7-9593-1a5d0703dfc4",
  "OverordnetKlasse": null
 },
 {
   "UUID": "292e85a9-8ad4-46df-9e50-f97d6837ad74",
  "BrugervendtNoegle": "Fortrolige_personoplysninger",
   "Titel": "Almindelige personoplysninger eller fortrolige forretningsdata",
```
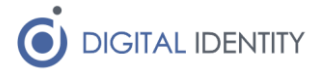

 "Beskrivelse": "GDPR: Denne kategori omfatter almindelige personoplysninger, som falder under artikel 6 i GDPR men ikke falder ind under de følsomme personoplysninger. Eksempler på personoplysninger kan være private oplysninger om eksempelvis økonomi, CPR nummer, hemmelig adresse, karakterer, skatteforhold, sociale forhold, familieforhold, gæld, sygedage, tjenestelige forhold og familieforhold. \n\nForretningsdata: Eksempler på fortrolige forretningsdata kan være agenda til et lukket møde, energioplysninger, budgetforslag, udbudsmateriale under udarbejdelse etc.\n",

```
 "Omfang": "",
   "Retskilde": "",
   "Aendringsnotat": "292e85a9-8ad4-46df-9e50-f97d6837ad74",
   "Livscykluskode": "Importeret",
   "Tilstand": null,
   "Ansvarlig": "2cc5ef32-69a2-4694-95dd-c74ed9ebf111",
   "Ejer": "2cc5ef32-69a2-4694-95dd-c74ed9ebf111",
   "Soegeord": null,
   "KlasseTilhoerer": "db3199e6-274d-4be7-9593-1a5d0703dfc4",
   "OverordnetKlasse": null
 },
 {
   "UUID": "31c09910-e011-46a5-86fb-254374421fe8",
   "BrugervendtNoegle": "Foelsomme_personoplysninger",
   "Titel": "Følsomme personoplysninger eller følsomme forretningsdata",
```
 "Beskrivelse": "GDPR: Denne kategori omfatter personoplysninger, som falder under artikel 9 eller 10 i GDPR dvs. oplysninger vedr. straffedomme og lovovertrædelser, race eller etnisk oprindelse, politisk, religiøs eller filosofisk overbevisning eller fagforeningsmæssigt tilhørsforhold, genetiske data, biometriske data, helbredsoplysninger, en fysisk persons seksuelle forhold eller seksuelle orientering. \n\nForretningsdata: Eksempler for følsomme forretningsdata kan være data hvor en virksomhed vil lide betydelig økonomisk tab eller tab indenfor andre områder hvis disse data bliver offentlige eller mister integritet.",

```
 "Omfang": "",
 "Retskilde": "",
 "Aendringsnotat": "31c09910-e011-46a5-86fb-254374421fe8",
 "Livscykluskode": "Importeret",
 "Tilstand": null,
 "Ansvarlig": "2cc5ef32-69a2-4694-95dd-c74ed9ebf111",
 "Ejer": "2cc5ef32-69a2-4694-95dd-c74ed9ebf111",
```
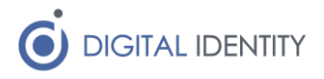

```
 "Soegeord": null,
   "KlasseTilhoerer": "db3199e6-274d-4be7-9593-1a5d0703dfc4",
   "OverordnetKlasse": null
 },
 {
   "UUID": "44f4108b-26d4-46de-a90f-35e35b55b8d8",
   "BrugervendtNoegle": "Saerligt_beskyttede_oplysninger",
   "Titel": "Særligt beskyttede oplysninger",
```
 "Beskrivelse": "Personsager om kendte/kongelige (VIP-sager) og kritiske forretningsdata som fx forsvarets bygninger.\n \nDer er en implicit hierarkisk opbygning af ovenstående følsomhedsniveauer, der betyder, at en dataafgrænsning til et bestemt følsomhedsniveau, implicit omfatter data opmærket med samme, eller lavere, følsomhedsniveau. Det betyder for eksempel, at en afgrænsning på "Følsomme personoplysninger", også vil omfatte "Almindelige personoplysninger" samt "Ikke-fortrolige data".",

```
 "Omfang": "",
   "Retskilde": "",
   "Aendringsnotat": "44f4108b-26d4-46de-a90f-35e35b55b8d8",
  "Livscykluskode": "Importeret",
   "Tilstand": null,
   "Ansvarlig": "2cc5ef32-69a2-4694-95dd-c74ed9ebf111",
   "Ejer": "2cc5ef32-69a2-4694-95dd-c74ed9ebf111",
   "Soegeord": null,
  "KlasseTilhoerer": "db3199e6-274d-4be7-9593-1a5d0703dfc4",
   "OverordnetKlasse": null
 }
```

```
}
```
]